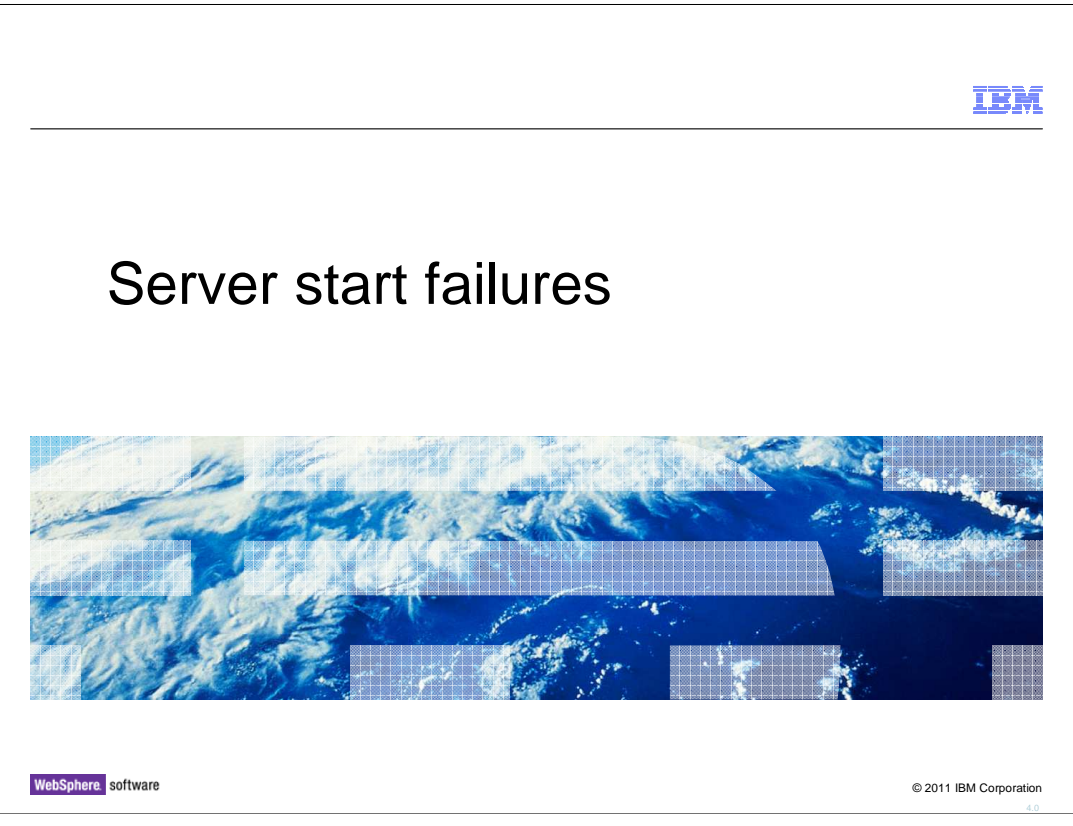

This presentation describes diagnosing application server start failures.

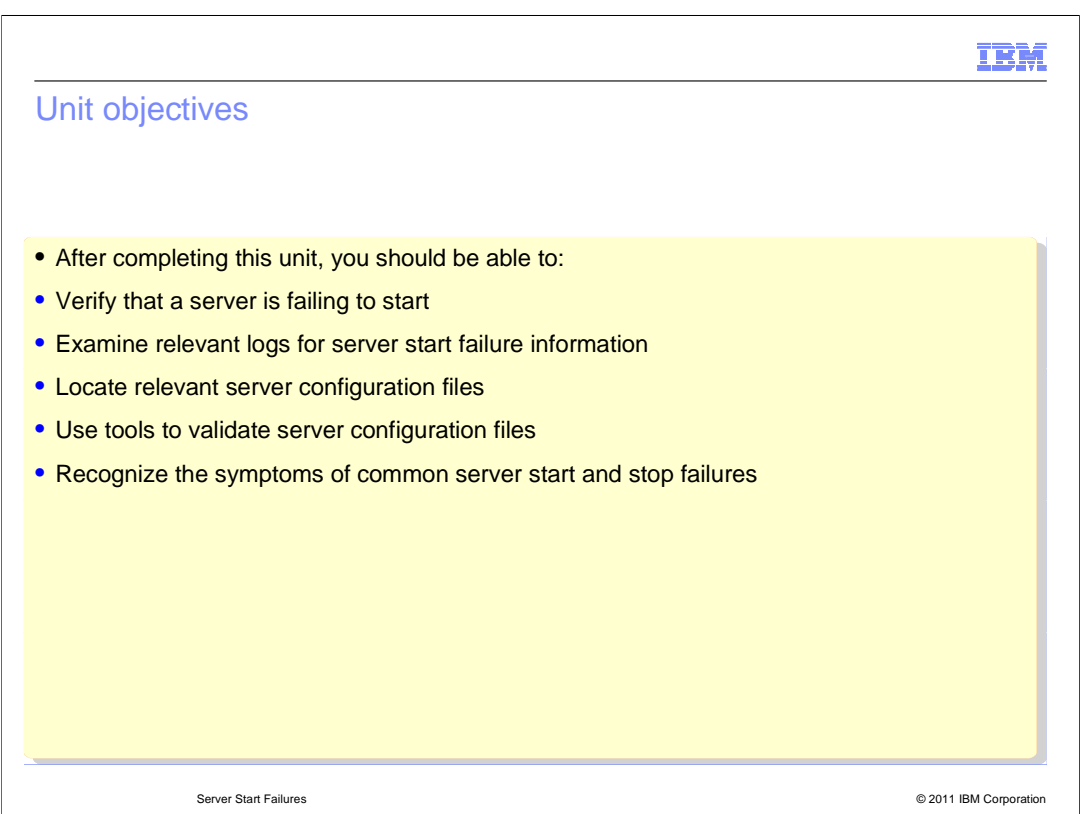

 able to resolve the server start failure issue. After completing this unit, you should be able to detect a server start failure, validate configuration files, determine the root cause of the application server start failure, and be

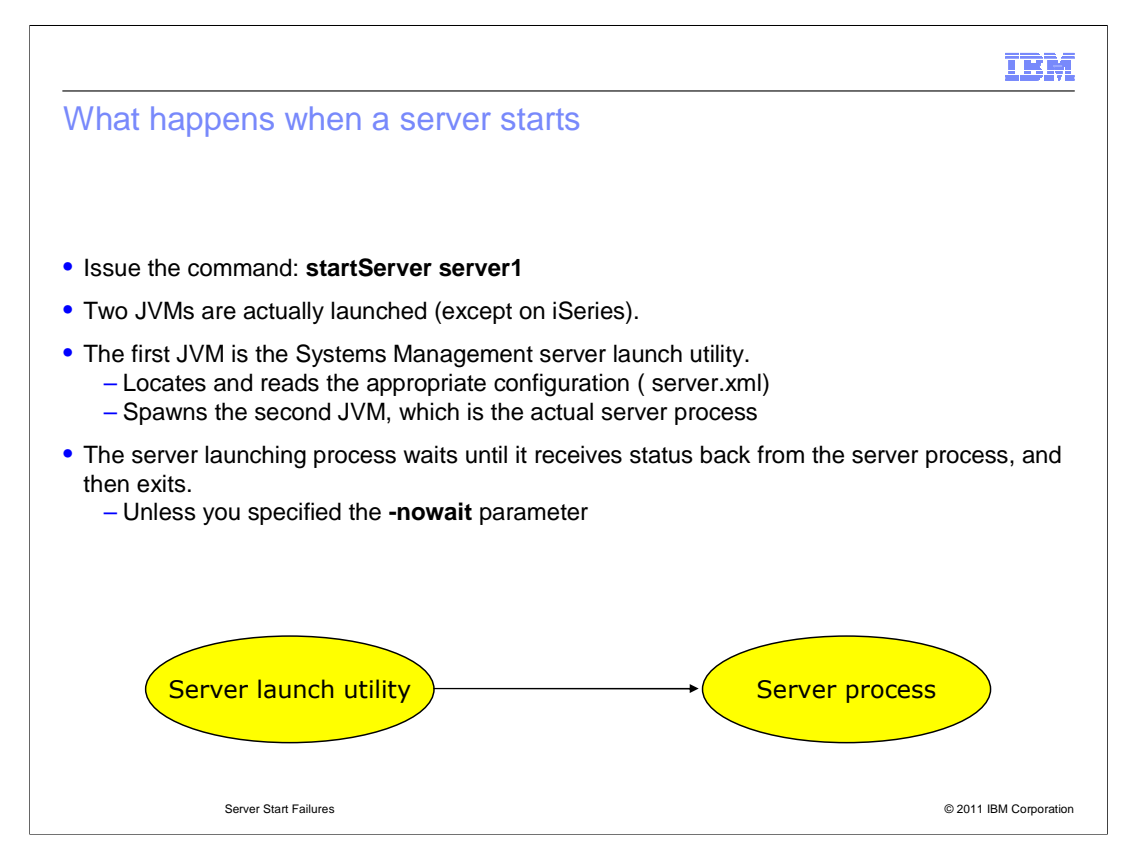

 When a start command is issued, two JVMs are actually created. The first JVM is a launch utility that locates and reads the configuration required to start the server and then creates the server JVM using the acquired configuration values.

 After spawning the server JVM, the launcher typically waits for a good status value to return from the server process.

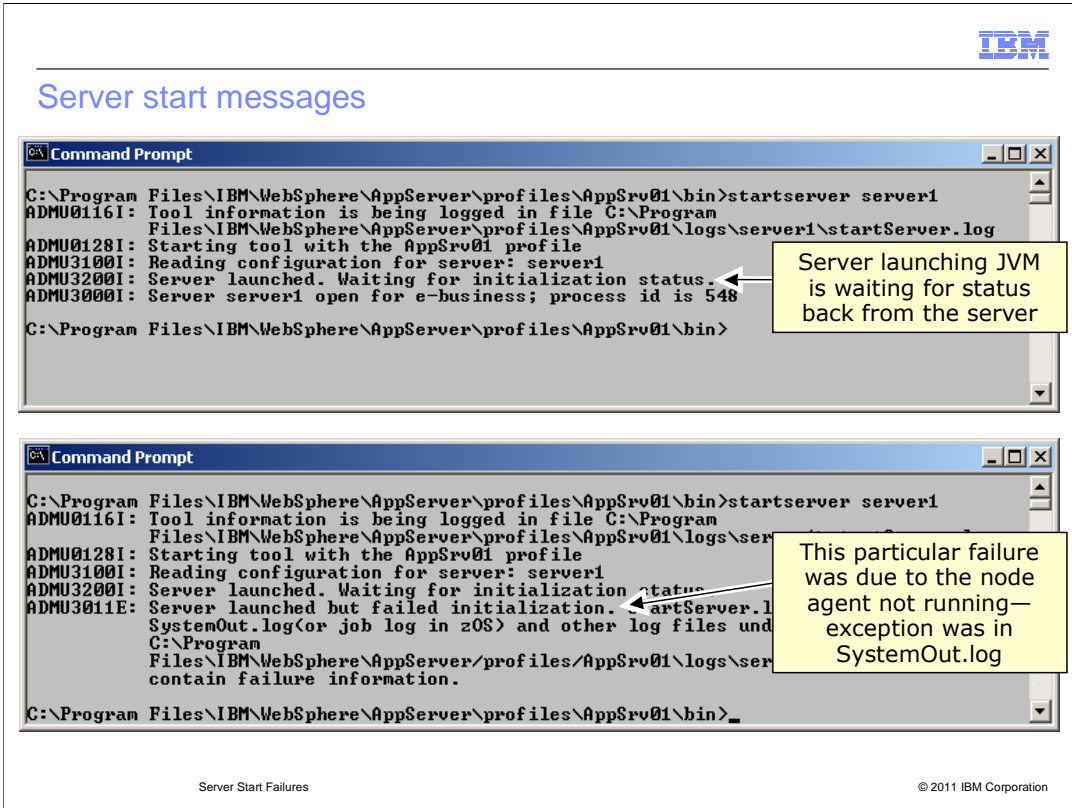

 In the successful server start show above, notice that the console messages (ADMU) are from the launch utility and the process ID for the actual JVM of server1 is reported.

 The start failure shown above was caused by the fact that the node agent was not running. This condition is clearly reported in the SystemOut.log and SystemErr.log files of server1.

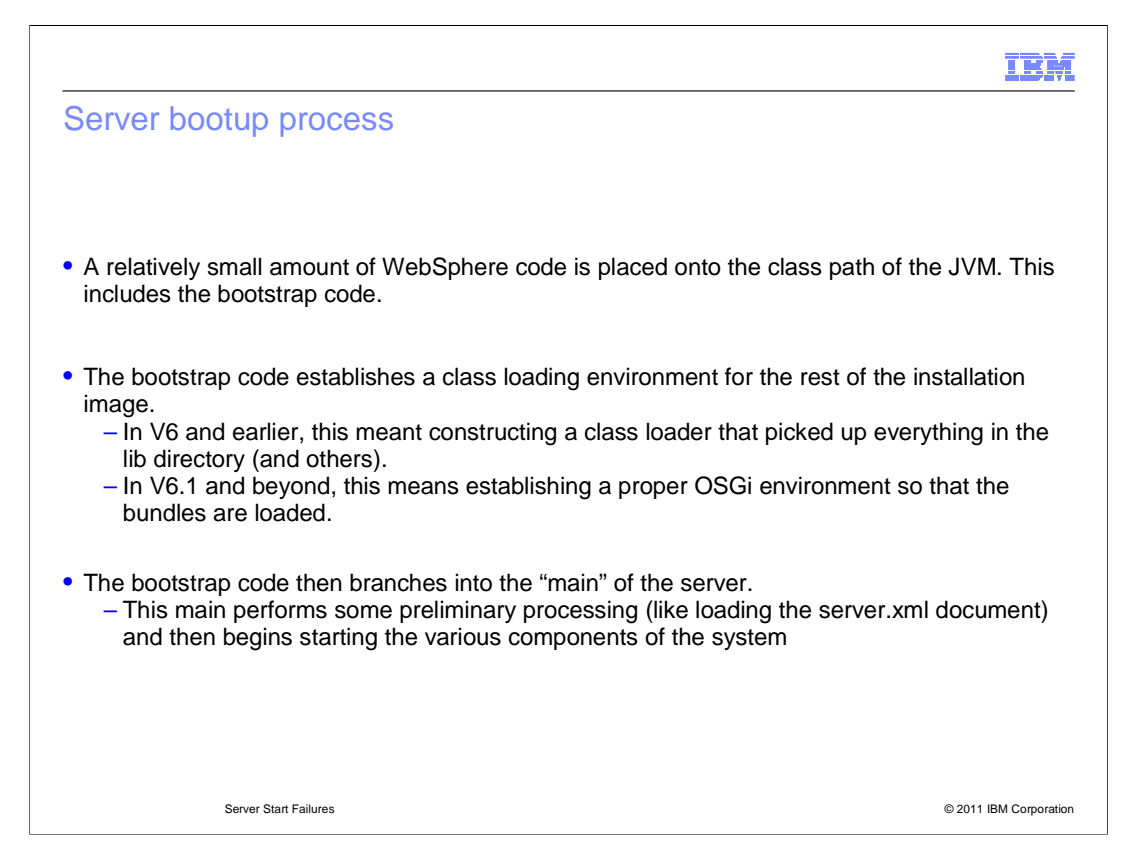

 During the start of the server process, a small amount of WebSphere code is place into the class path of the JVM. This code is part of the bootstrapping process. The bootstrapping process establishes a class loading environment for the rest of the server's runtime.

 In WebSphere Application Server V7 and earlier, this meant constructing a class loader that picked up everything in the lib directory among other places. In WebSphere Application Server V6.1 and beyond, the bootstrap process establishes a proper OSGi environment so that all the OSGi bundles for are loaded. After this, the bootstrap code begins processing configuration information (like loading the server.xml file) and starts the various components of the server runtime.

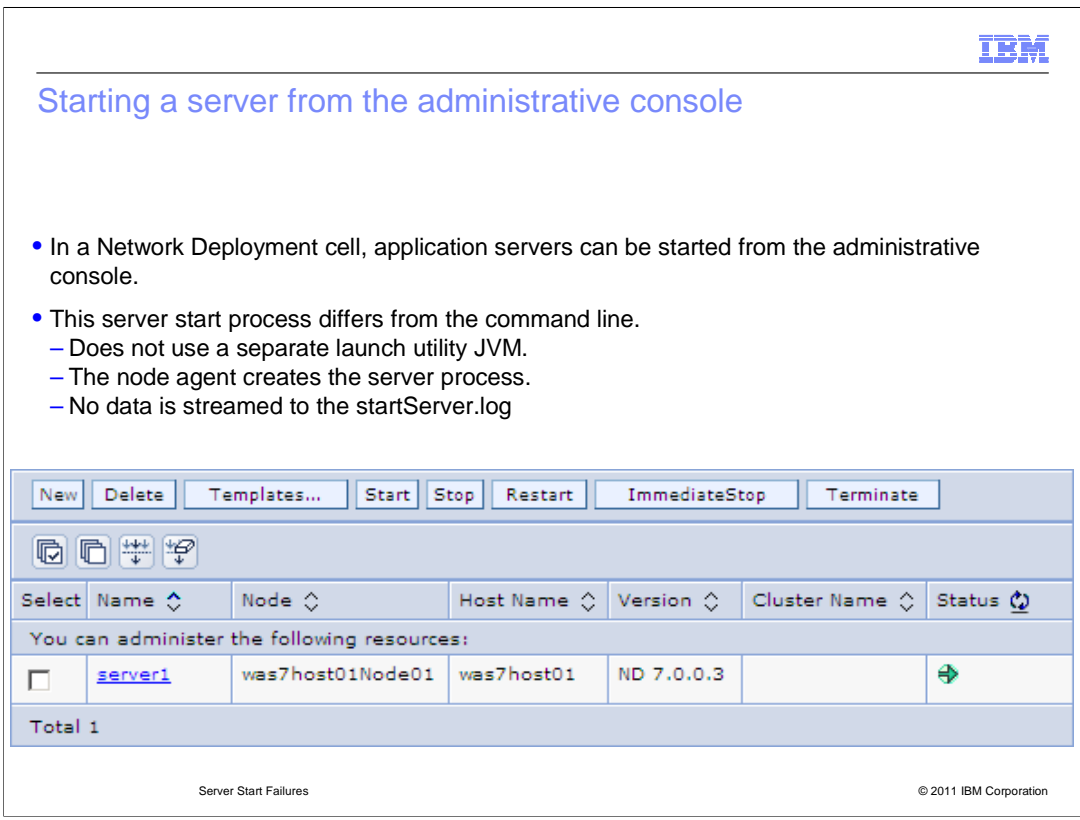

 Starting servers in an Network Deployment cell can be achieved through the use of the administrative console. This method of starting servers differs from the command line in that a new JVM is not created to create the server process. Instead, the Node Agent process creates the server process.

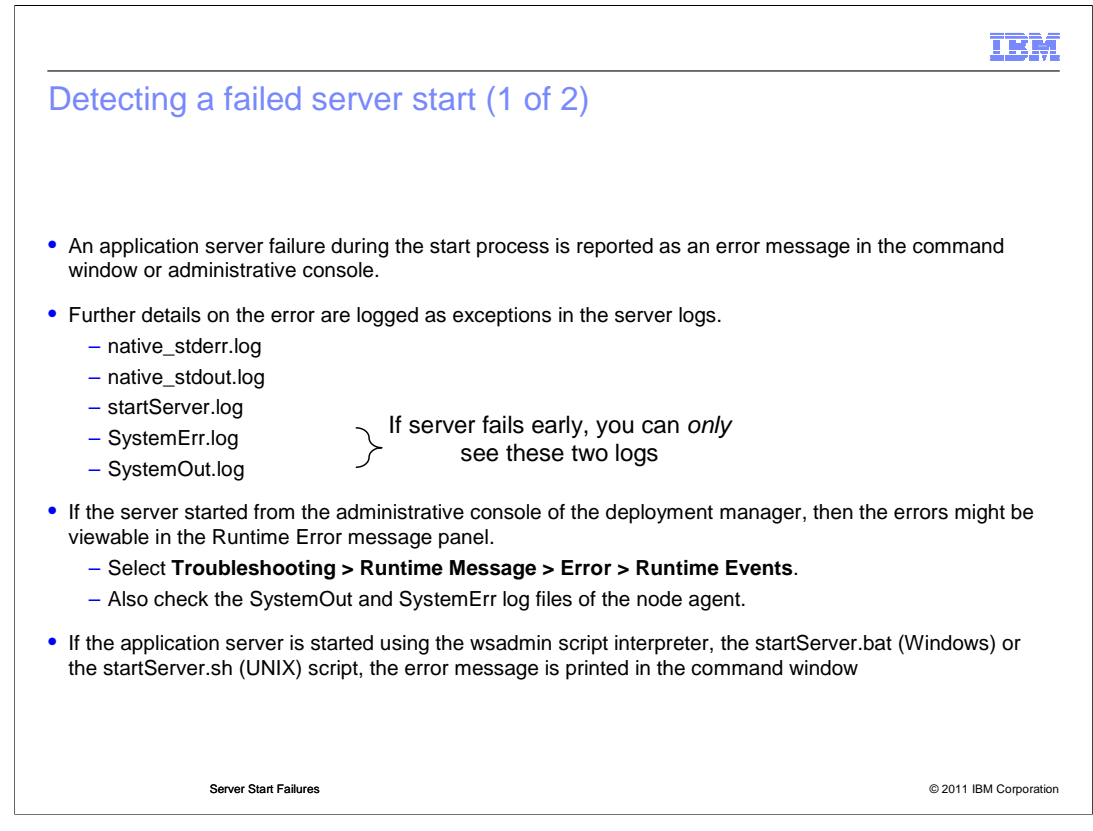

 An application server failure during the start process is reported as an error message in the server start panel and the application server logs. (SystemOut.log and SystemErr.log for example)

 If the server is being started through the administration console, the error can be viewed in the Troubleshooting panel.

 If the server is started using the startServer script, the error message is printed to the command line window.

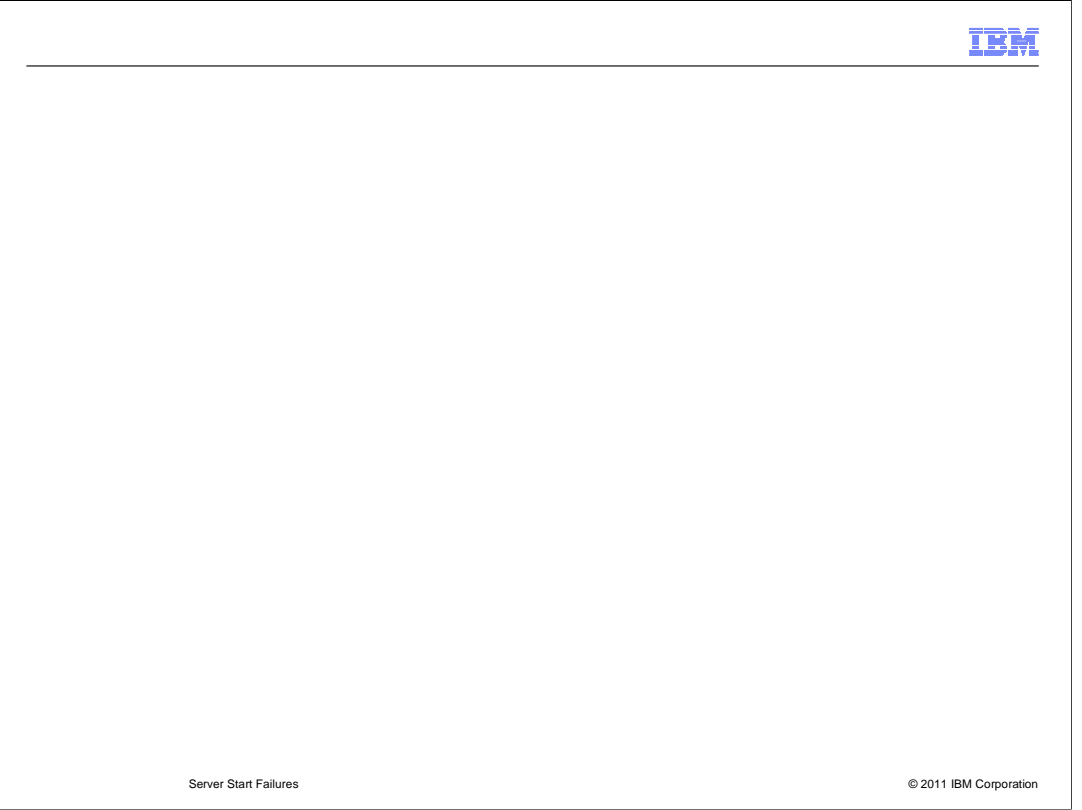

 During application server startup, various initialization steps occur, and message types are printed in the SystemOut.log. (WSVR and ADMU to name a few)

 On a successful application server start, the message "Server is open for e-business" is displayed.

If the server start fails, the message displayed will depend on the cause of the failure.

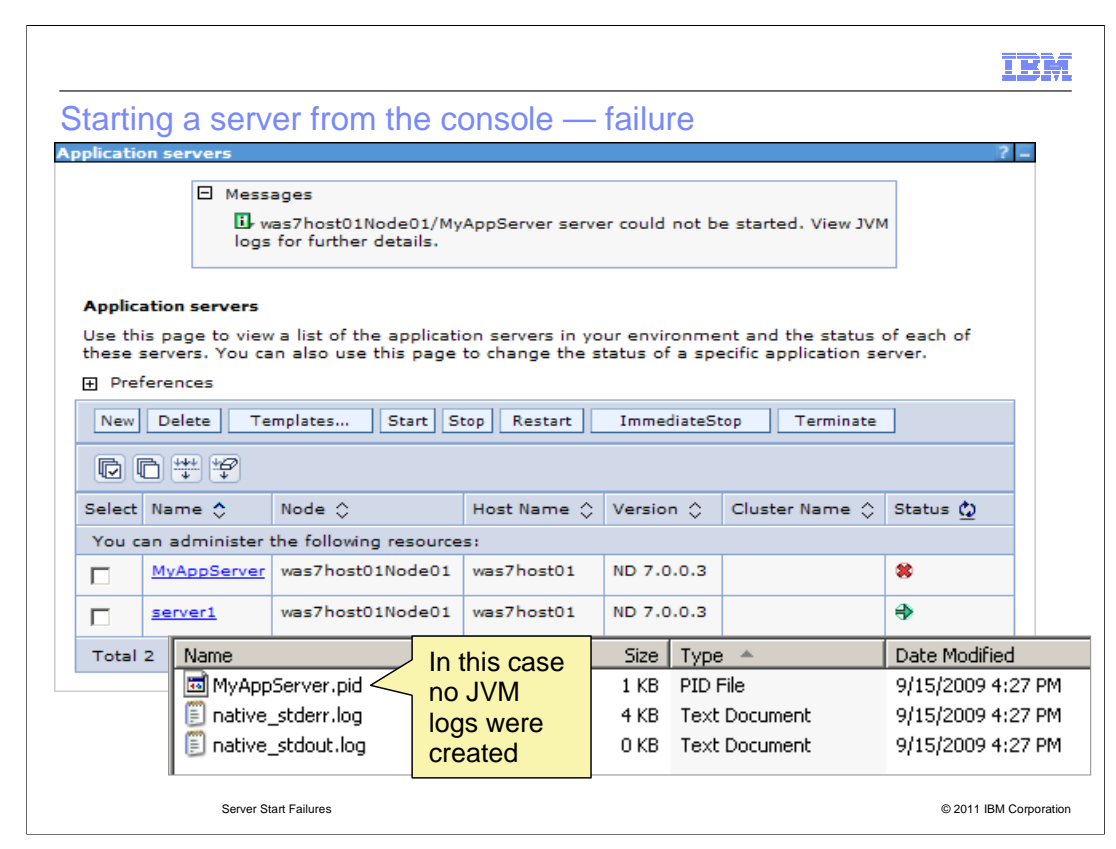

 This sample start failure shown was caused by setting the min and max heap of the server to 1MB (which is too low). Notice that only the native\_stderr.log and native\_stdout.log files were created.

 If you were to look at these files, you would see an out-of-memory exception while the JVM was starting.

 Note, that if a server fails to start very early in the process, only the native\_stderr and native\_stdout log files might have been created and updated.

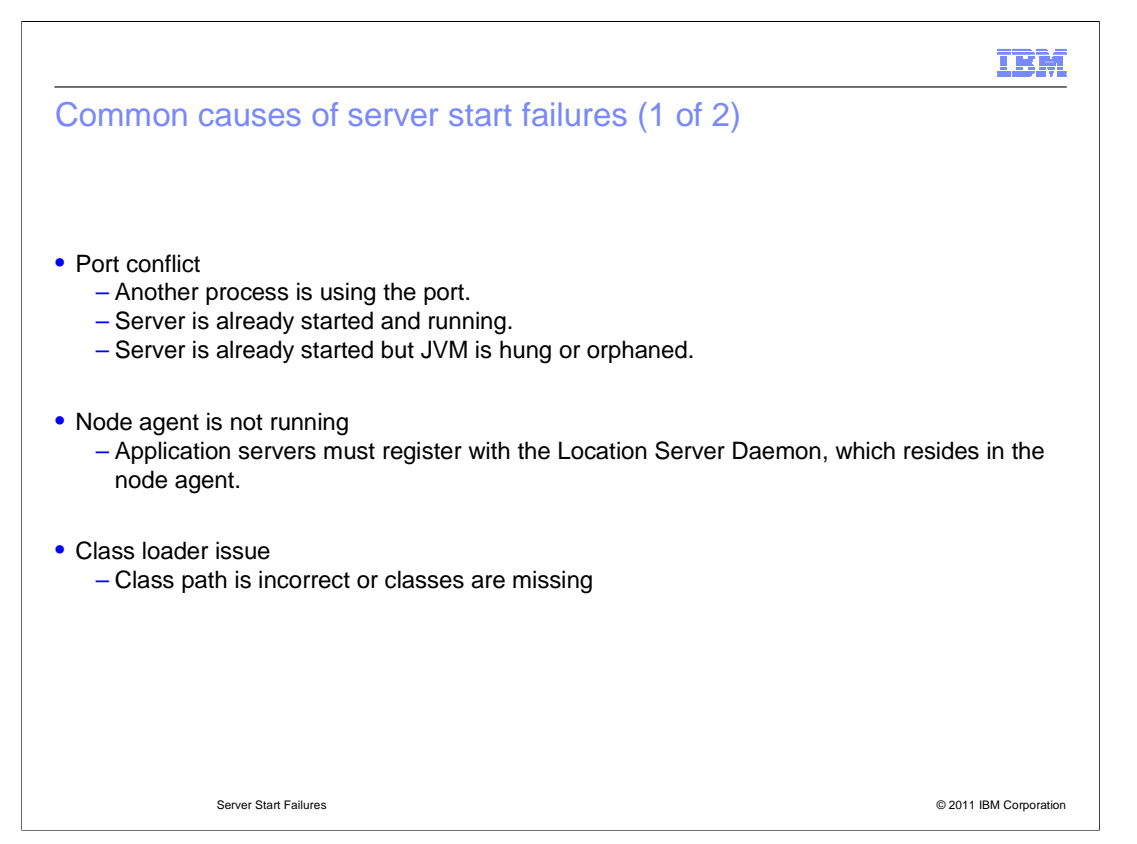

 Some common causes for a server not starting might be a port conflict (meaning the server might already be running or the JVM is a hung state), also if a class path is incorrect then you would run into a class loader issue.

 Also, in an Network Deployment environment, the servers might not be able to start because the NodeAgent is not running. Application servers must register with the Location Server Daemon, which resides in the node agent.

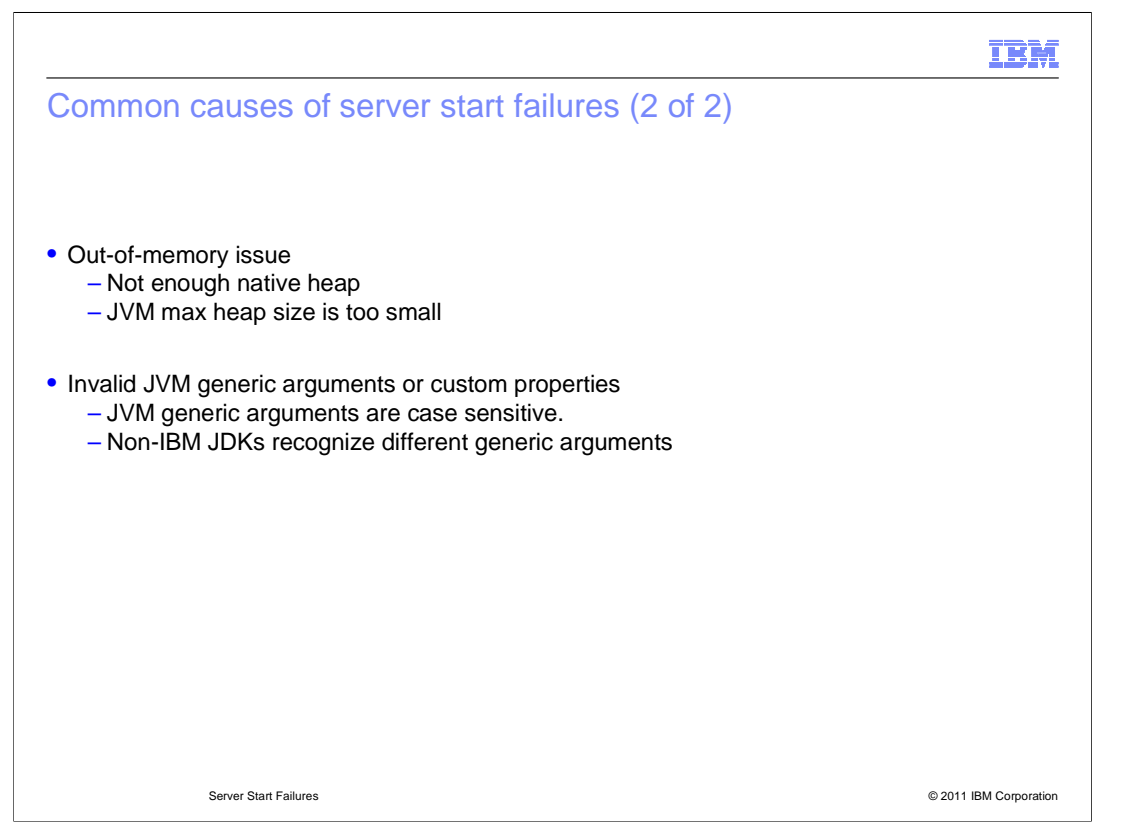

 Some other common reasons for the server not starting might be an Out-of-memory issue, because the JVM max heap size is too small, or a not valid JVM generic argument.

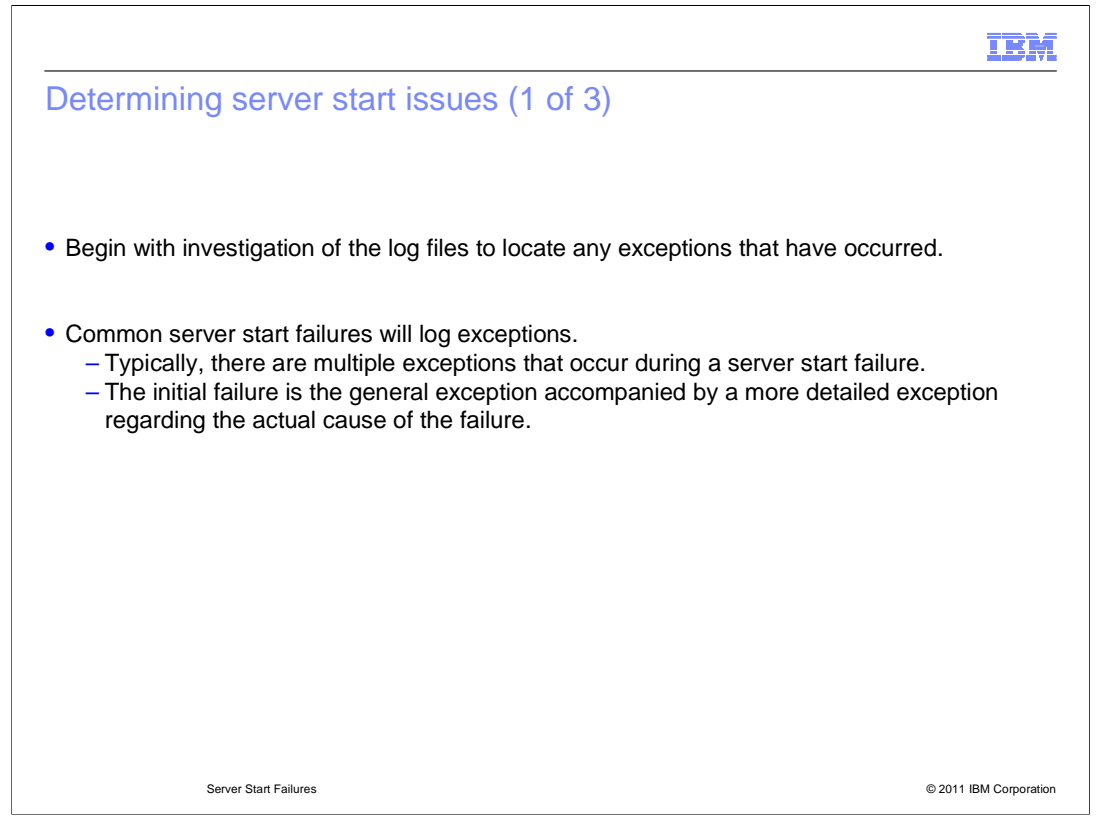

 Determining the root cause of an application start issue begins with investigating the log files for exceptions. There can be multiple exceptions that occur, but the initial failure is the general exception accompanied by a more detailed exception regarding the actual cause of the failure.

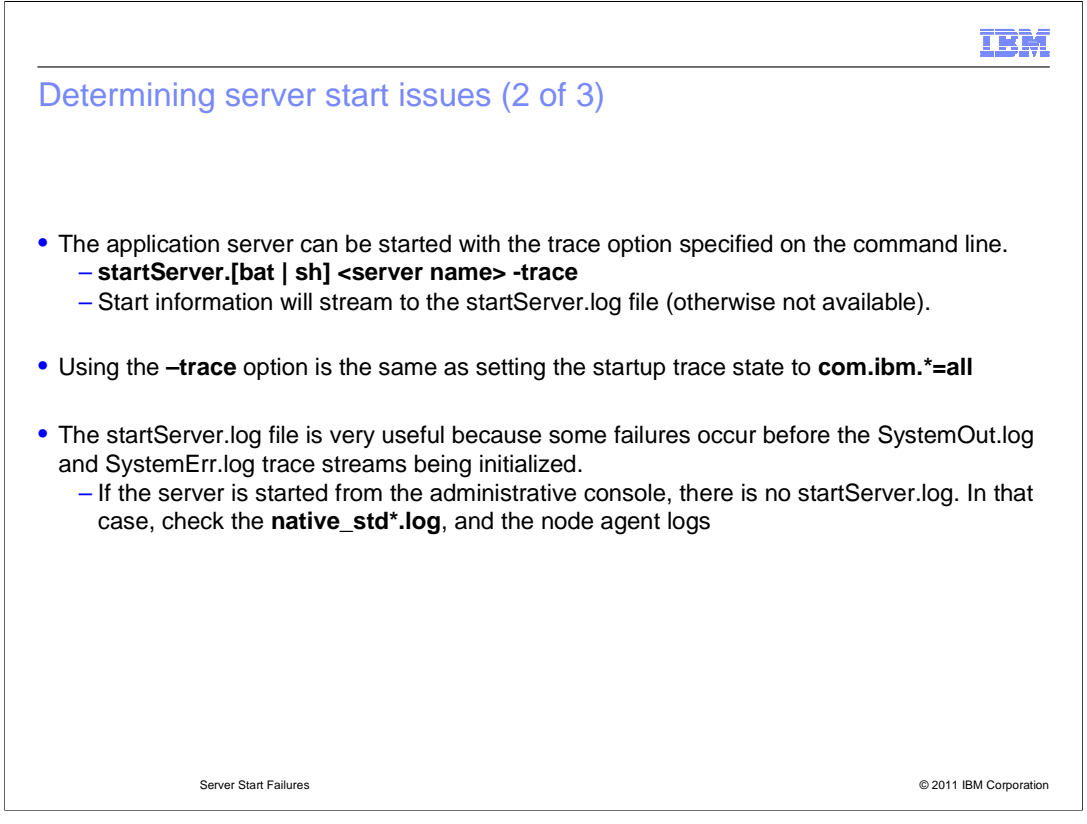

 When starting the application server, a trace option can be specified on the command line, which will stream start information to the startServer.log file.

 Sometimes this can be very useful in troubleshooting start server issues, because some failures occur before the SystemOut.log and SystemErr.log trace logs being initialized.

 You can also check the native\_stdout.log, native\_stderr.log, and the node agent logs if there is no startServer.log.

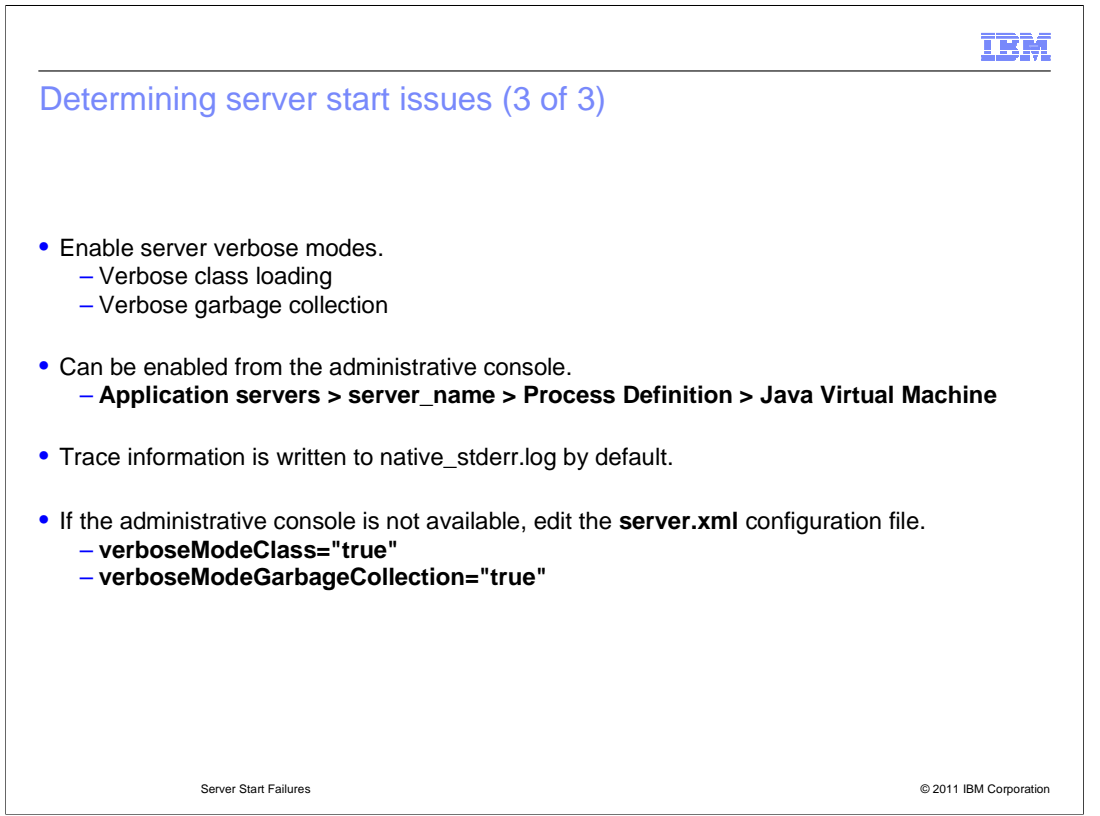

 Verbose class loading and garbage collection can also be enabled from the WebSphere administration console or in the server.xml file for gathering more diagnostic information to troubleshoot a start server failure.

 This will provide debug output for native method invocation, and can be found in the native standard error log file.

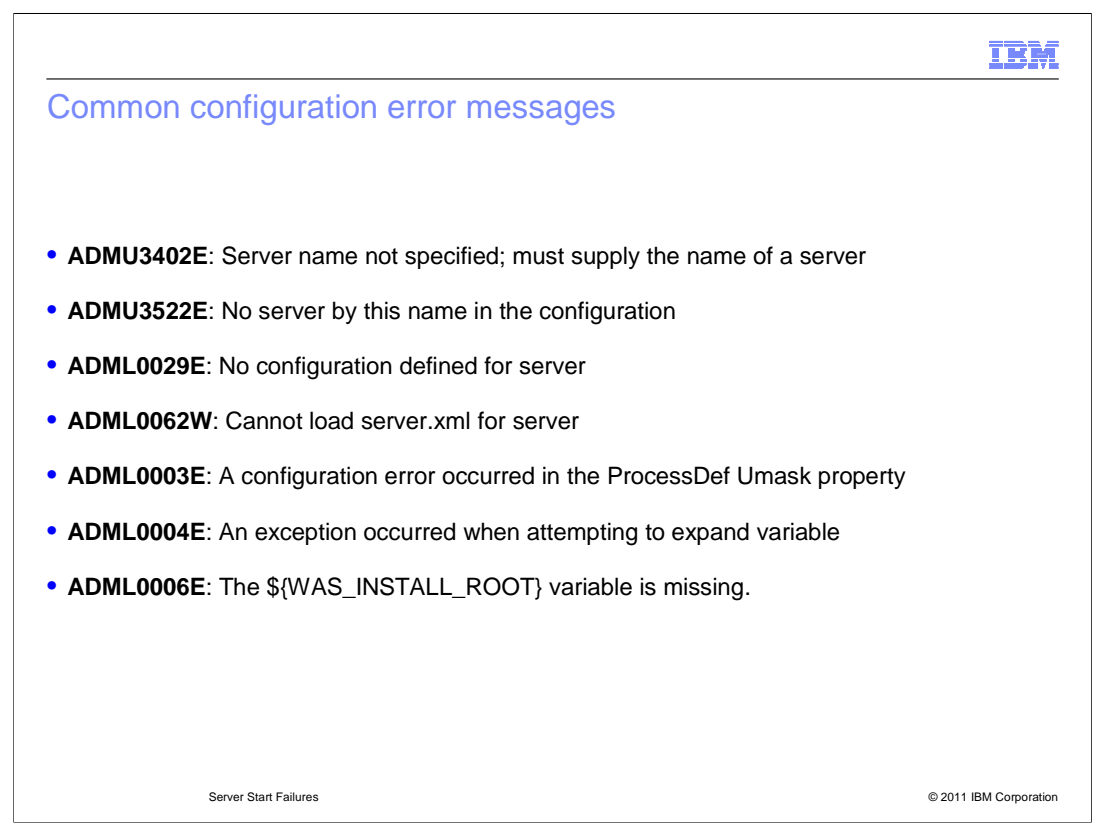

 This slide demonstrates some common configuration error messages you might run into during start server. For example, the first item listed is a result of not supplying a server name when using the startServer.sh script, which is needed to start the server.

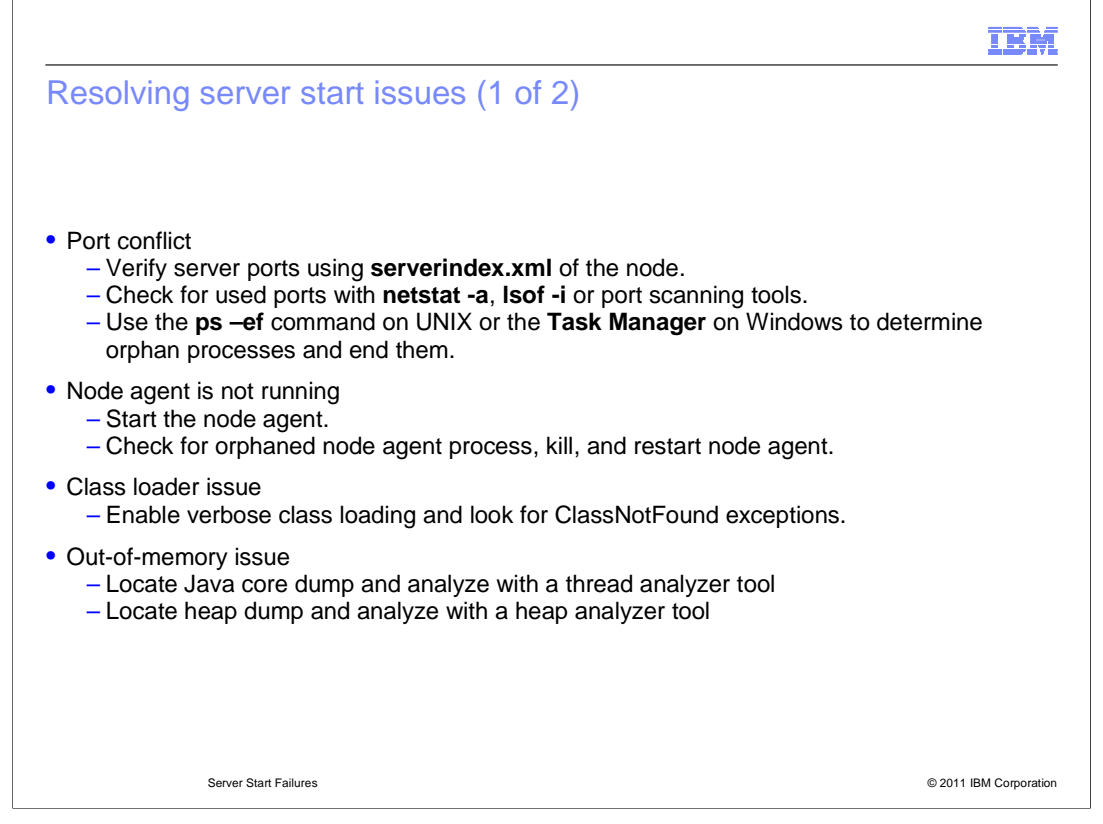

 Resolving start server issues take a little patience troubleshooting the issue. You will need to view different log files to determine the failure. (startServer, SystemOut, and SystemErr to name a few).

 If you determine the failure was caused by a port conflict, you can start by verifying server ports in serverindex.xml file of the node, or run the "netstat –a" command from the command line, or use the Task Manager on Windows to determine orphan processes and end them, to name a few.

 If you determine the failure was caused because the Node agent is not running, then start the Node agent or check to make sure the process is not in a hung state, if so, end it and restart the Node agent.

 If the failure is do to an Out-of-memory issue locate the javacore (thread dump) or heap dump (system core) and use the proper tool to analyze the problem.

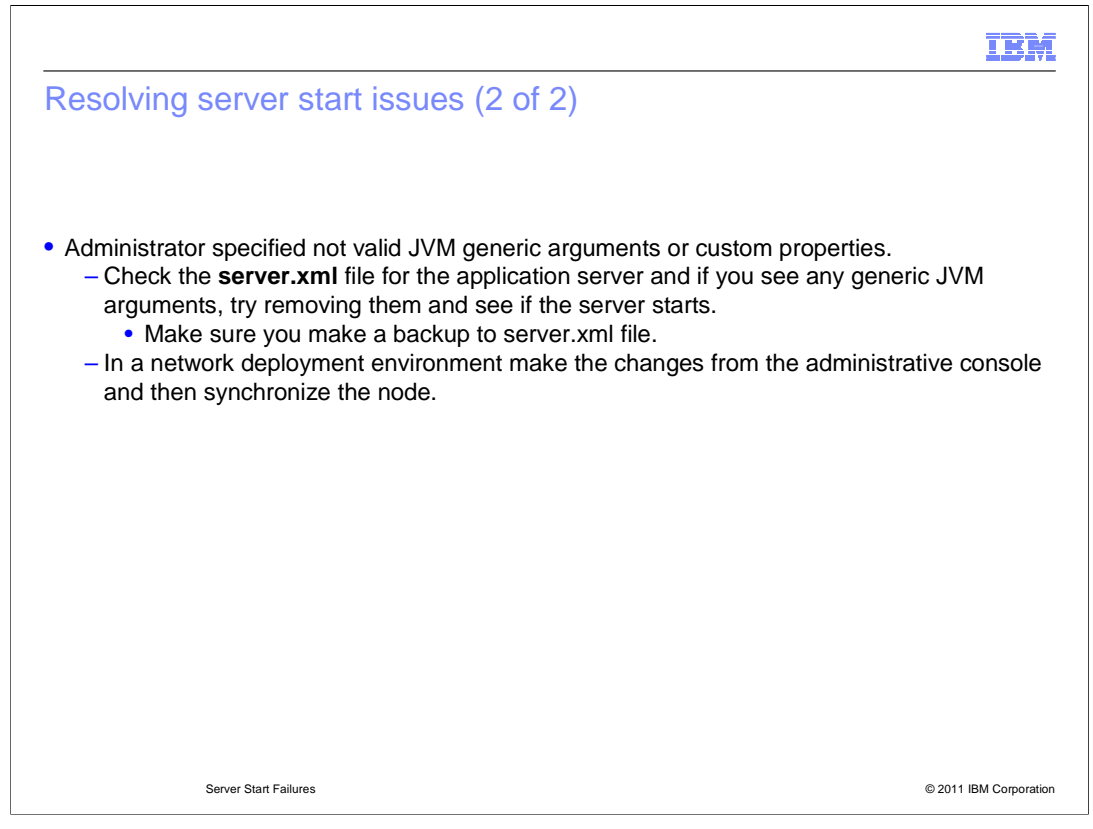

 Configuration parameters (JVM arguments for example) or references changed improperly, can cause start server issues. Check the proper configuration files and make sure the arguments or properties are set correctly, if not, always make a backup copy first before making any changes to the file.

 Most configuration issues can be resolved through the WebSphere Application Server administrative console.

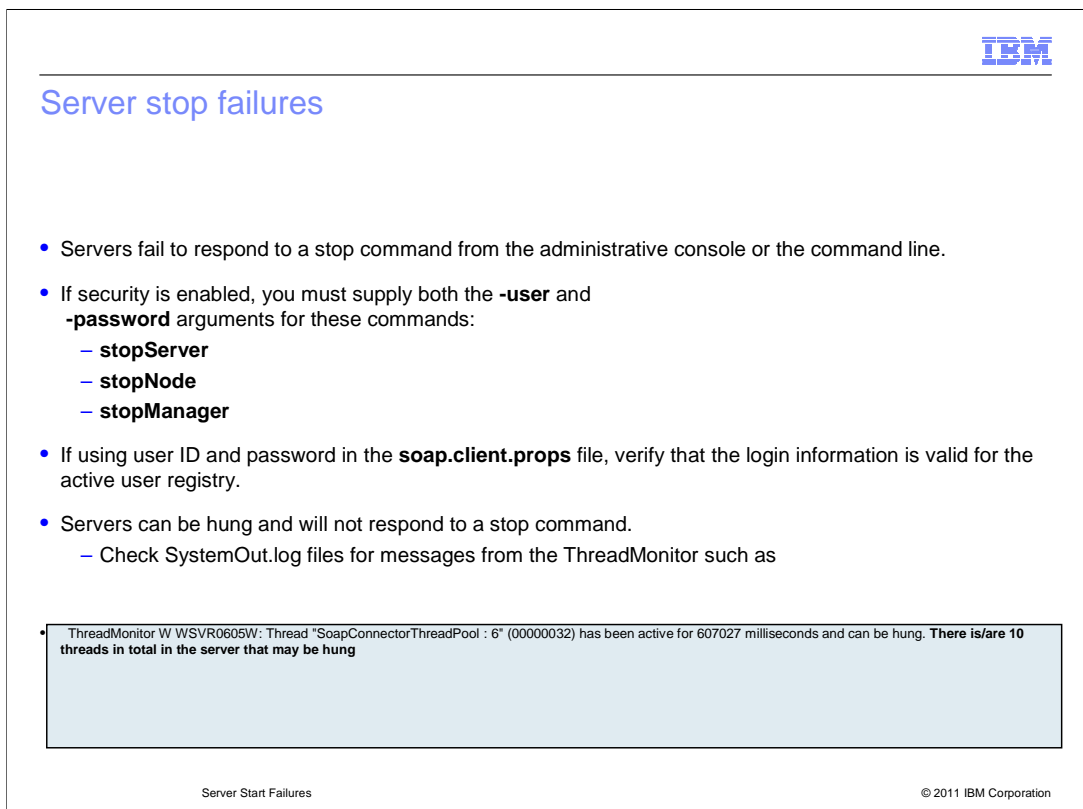

 Whether you are using the WebSphere administration console or command line to stop the server, you can run into failures. Here are some common causes for stop server failures.

 If you have security enabled, and you forget to pass your "user" and "password" ID when issuing the stop command, your server will fail to stop.

 One way around having to pass your "user" and "password" ID every time you attempt to stop the server, is to update a few files in the properties directory under WAS\_HOME, but if your ID information is incorrect, you will see failures when you try to stop the server.

 Also, if you have threads (processes) in a hung state, this can cause your server to become unresponsive, in which if a stop server command was issued, it cannot be received and executed.

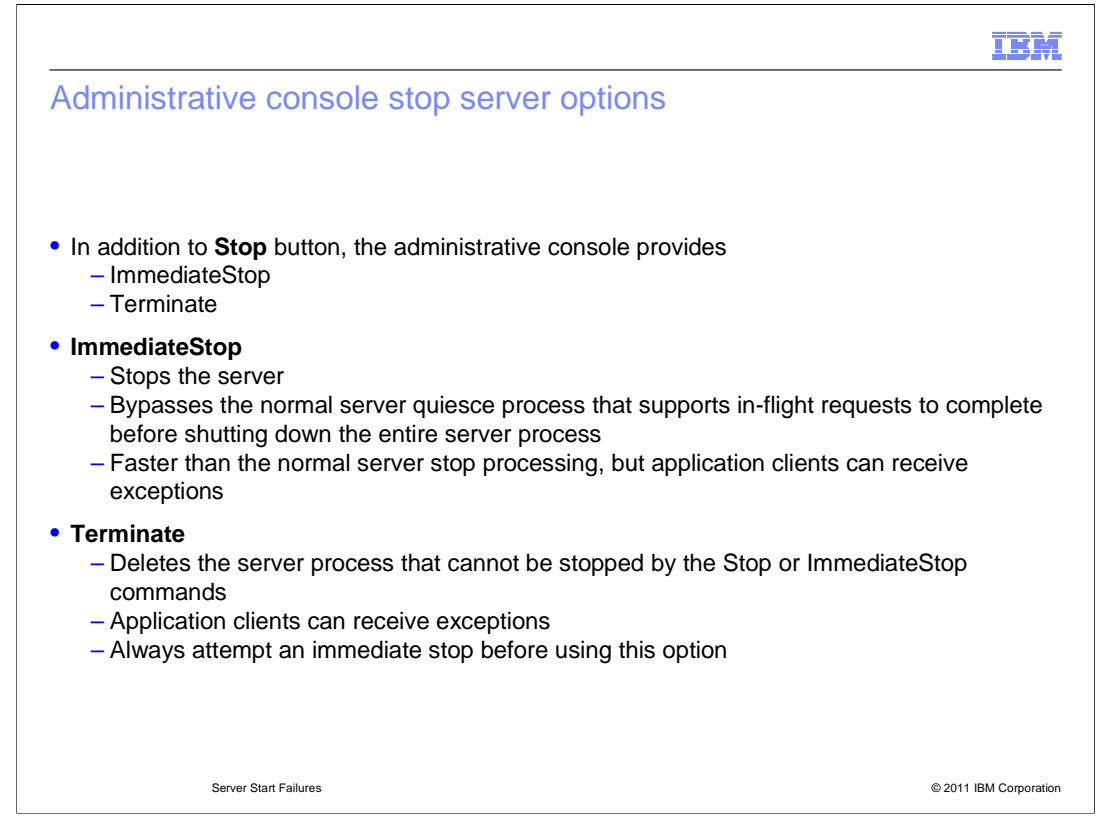

 In the WebSphere administration console there are options to initiate an immediate stop and a termination of the process.

 The immediate stop option bypasses the normal quiesce process that assures that in-flight requests are dealt with before shutting down the server. As a result, clients can experience exceptions.

 The terminate option removes the server process completely. This is an abrupt termination of the server process and clients will most likely receive exceptions as well. Always attempt an immediate stop before using the terminate option.

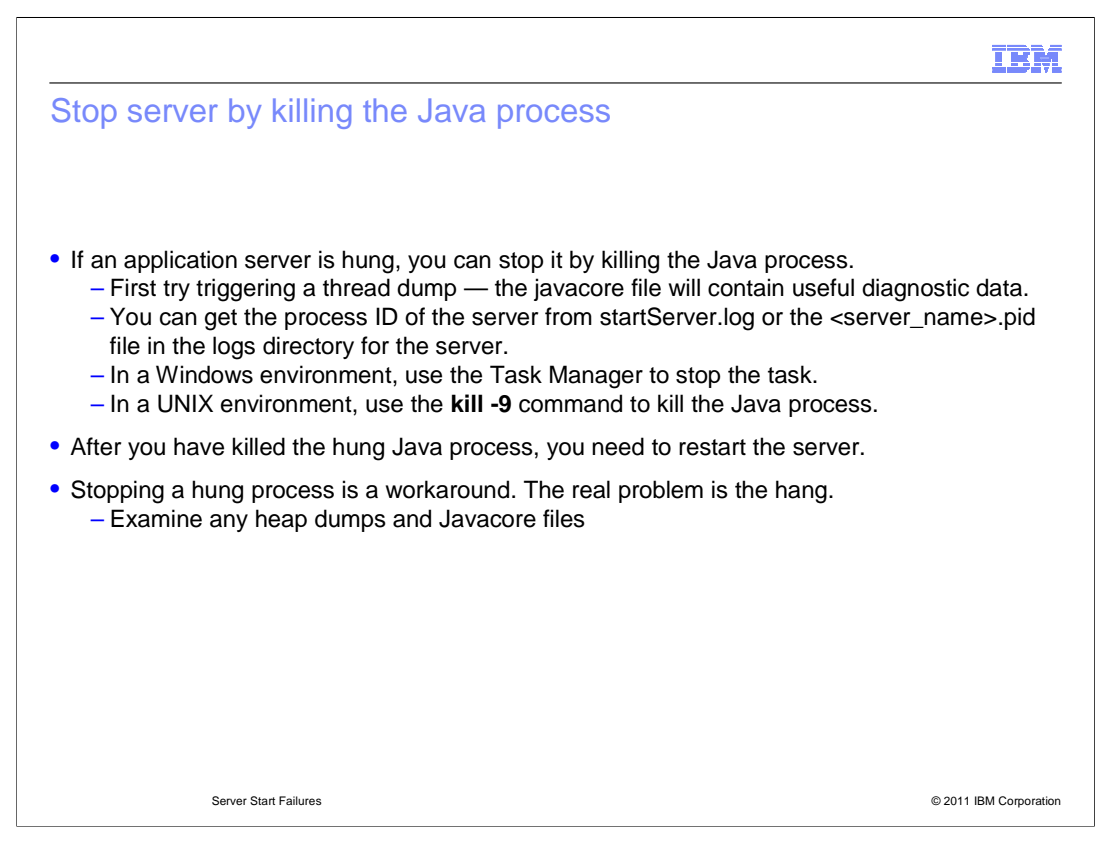

If necessary, it is possible to forcefully end a server process.

 For example, if the server is hung and will not respond to any commands, the server can be killed according the platform being used. On a UNIX-based systems this means using the "kill -9" command from the command line and on Windows platforms this means utilizing the Task Manager to identify and terminate the server process.

 In the case of the hung server, it's best to obtain a thread dump before terminating the server to assist in troubleshooting the problem. (depending on what OS platform your server is running on, a wsadmin command or a kill -3 on the process ID that is hung, will create a thread dump)

 After you have killed the Java process, you will need to restart the server, and then analyze the thread dump or heap dump using one of the tools provided by IBM Support Assistant workbench.

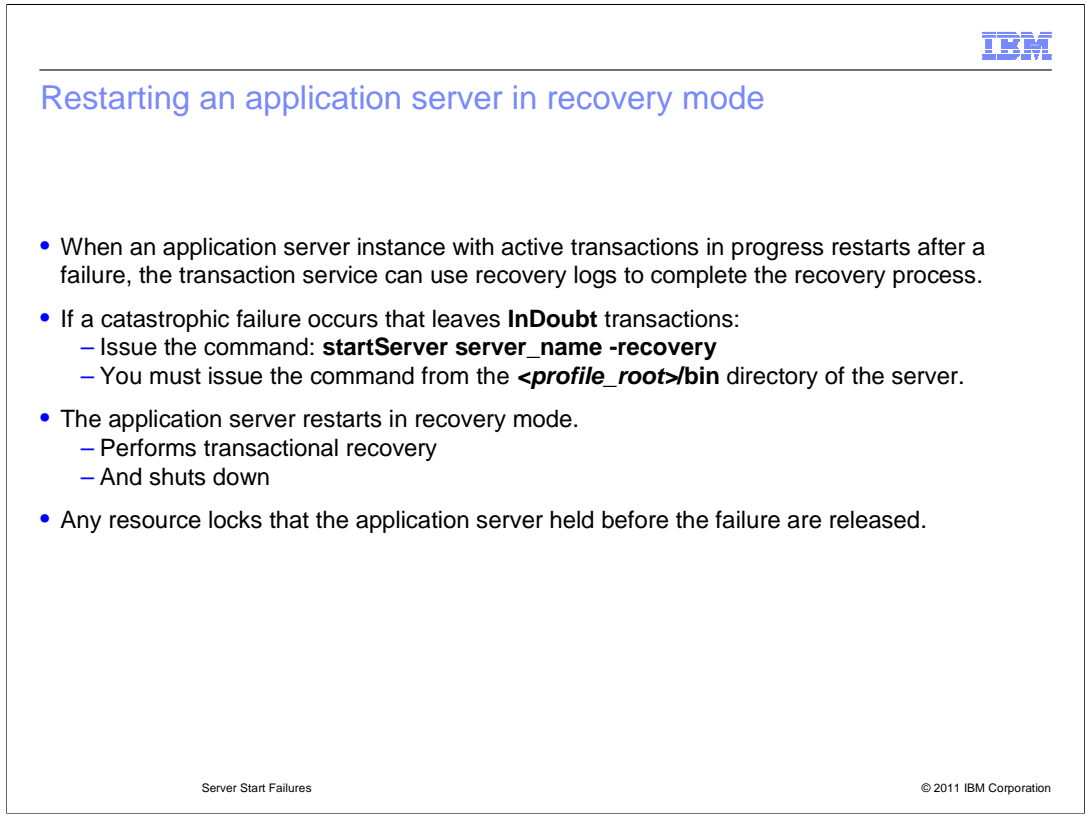

 When an application server instance with active transactions in progress restarts after a failure, the transaction service uses recovery logs to complete the recovery process. These logs, which each transactional resource maintains, are used to rerun any In-Doubt transactions and return the overall system to a self-consistent state.

 When you restart an application server in recovery mode, the transactional resources complete the actions in their recovery logs and then shut down. This action frees up any resource locks that the application server held before the failure.

m),

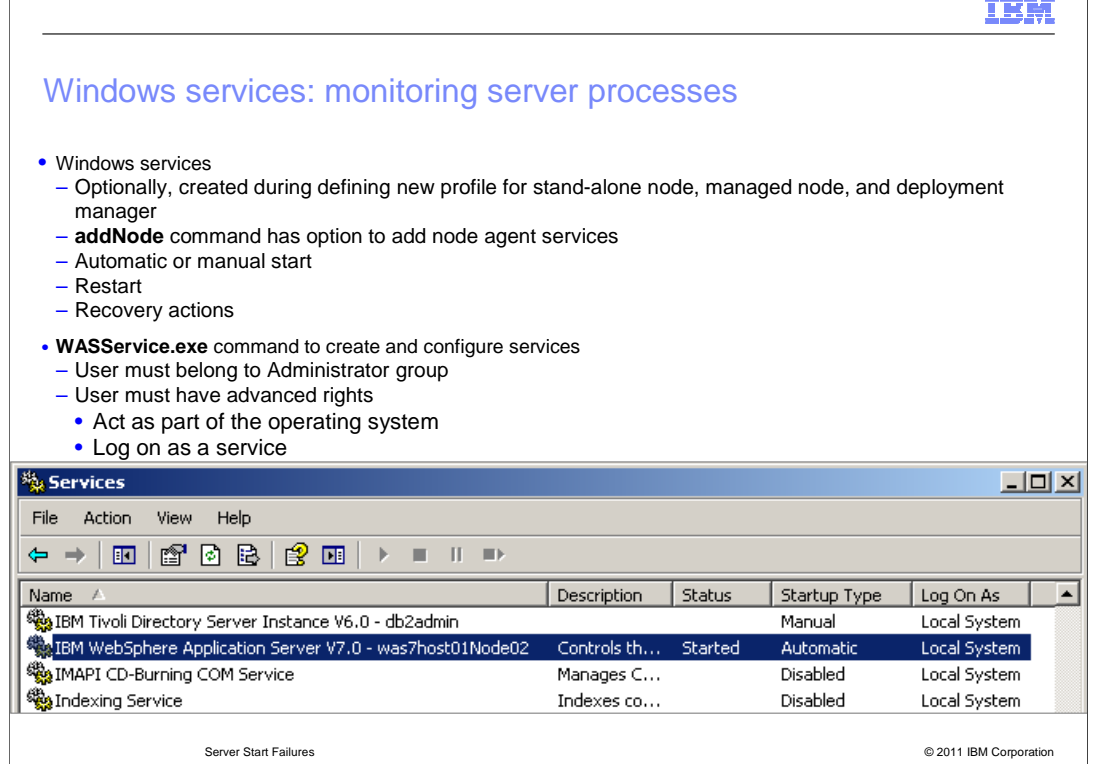

 On a Windows machine WASService.exe command allows you to create, configure and register WebSphere services (such as AppServer, Node agent process) so the operating system can monitor and if needed restart a WebSphere process.

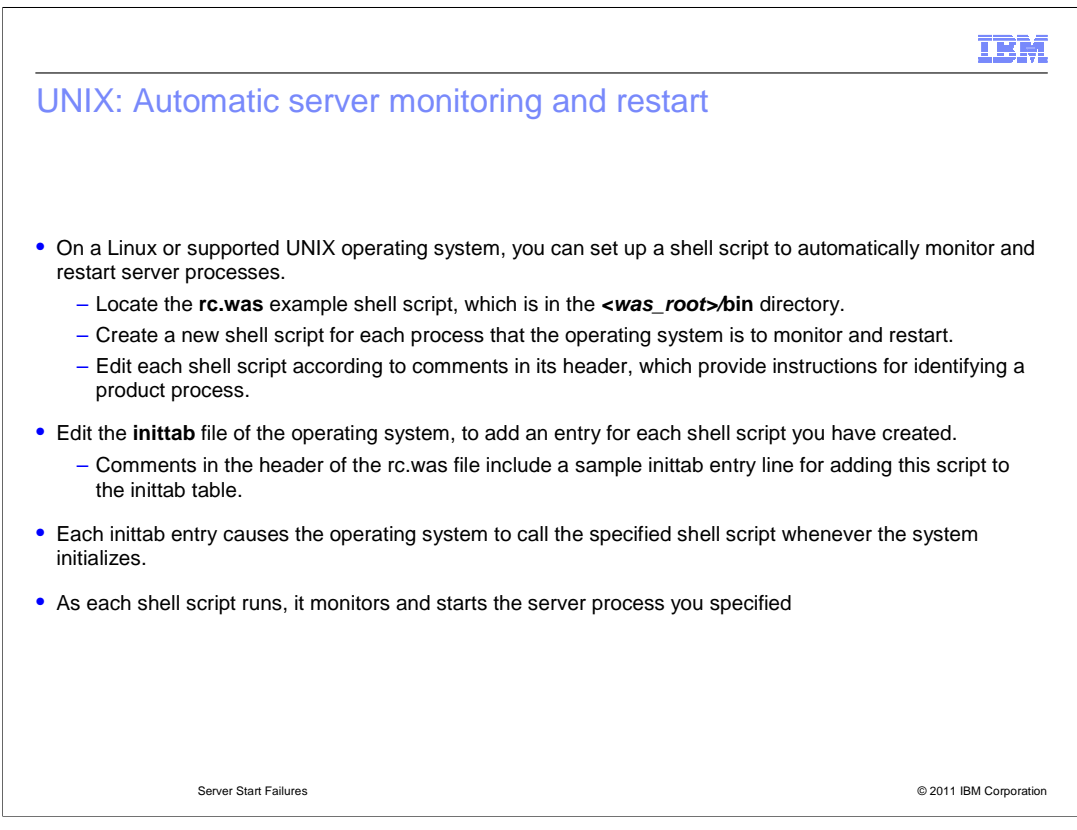

 You can also setup a server monitoring and restart server processes on a Linux or supported UNIX operating system.

 There is a sample script in the WAS\_ROOT/bin directory, it can be used as a guide to setup your own scripts. You will need to create a new shell script for each process that the operating system is to monitor and restart.

 Edit the inittab file of the operating system, to add an entry for each shell script you have created. As each shell script runs, it monitors and starts the server process you specified.(must have root authority to edit the inittab file)

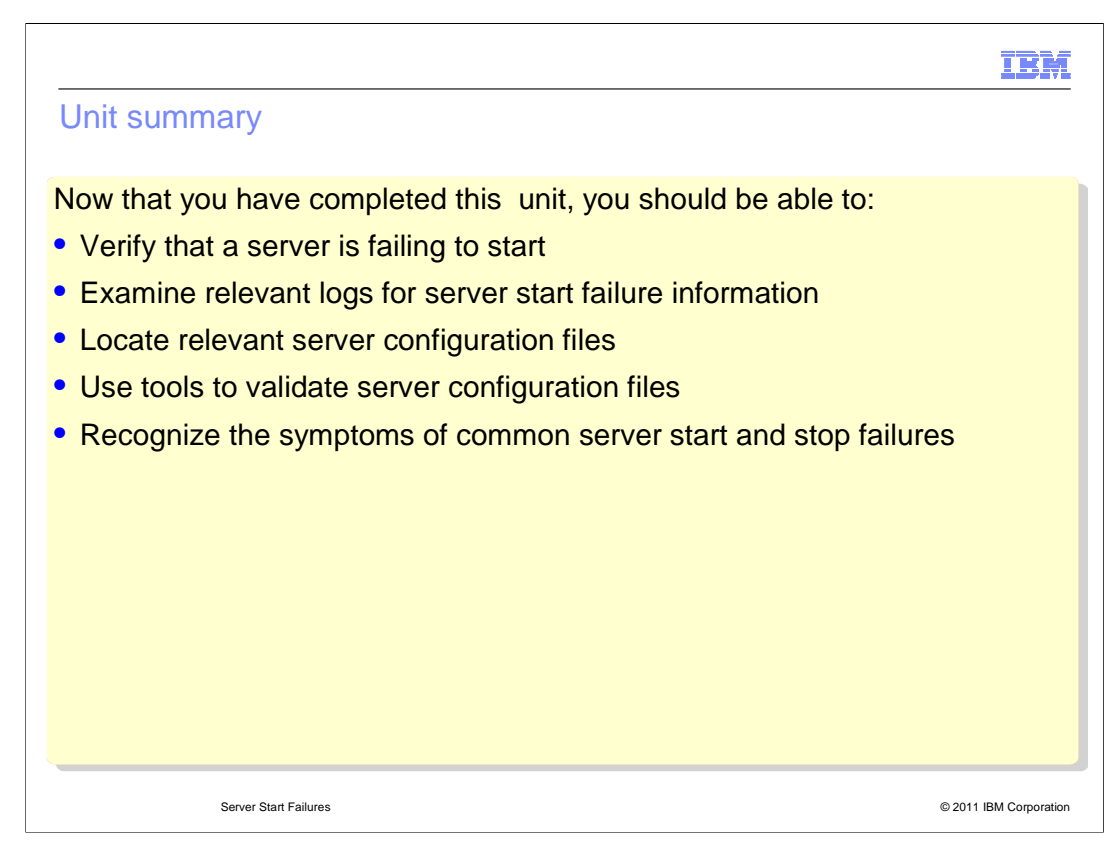

 Now that you have completed this unit, you should be able to verify that a server is failing to start, examine relevant logs for server start failure information, locate relevant server configuration files, and use tools to validate server configuration files.

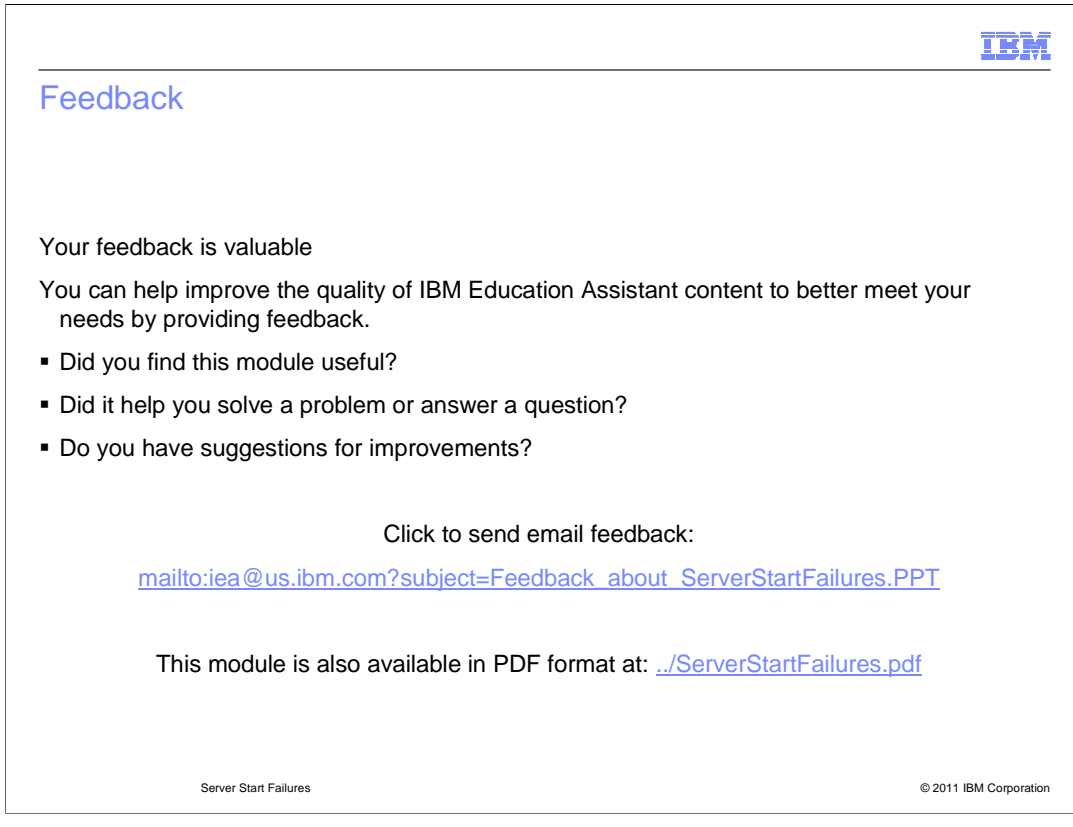

 You can help improve the quality of IBM Education Assistant content by providing feedback.

## Trademarks, disclaimer, and copyright information

IBM, the IBM logo, ibm.com, iSeries, and WebSphere are trademarks or registered trademarks of International Business Machines Corp., registered in<br>many jurisdictions worldwide. Other product and service names might be tra

THE INFORMATION CONTAINED IN THIS PRESENTATION IS PROVIDED FOR INFORMATIONAL PURPOSES ONLY. Windows, and the Windows logo are registered trademarks of Microsoft Corporation in the United States, other countries, or both.

UNIX is a registered trademark of The Open Group in the United States and other countries.

Java, and all Java-based trademarks and logos are trademarks of Oracle and/or its affiliates.

Other company, product, or service names may be trademarks or service marks of others.

THE INFORMATION CONTAINED IN THIS PRESENTATION IS PROVIDED FOR INFORMATIONAL PURPOSES ONLY. WHILE EFFORTS WERE<br>MADE TO VERIFY THE COMPLETENESS AND ACCURACY OF THE INFORMATION CONTAINED IN THIS PRESENTATION, IT IS PROVIDED "AS IS" WITHOUT WARRANTY OF ANY KIND, EXPRESS OR IMPLIED. IN ADDITION, THIS INFORMATION IS BASED ON IBM'S CURRENT<br>PRODUCT PLANS AND STRATEGY, WHICH ARE SUBJECT TO CHANGE BY IBM WITHOUT NOTICE. IBM SHALL NOT BE RESPONSIBLE

© Copyright International Business Machines Corporation 2011. All rights reserved.

© 2011 IBM Corporation

IBM